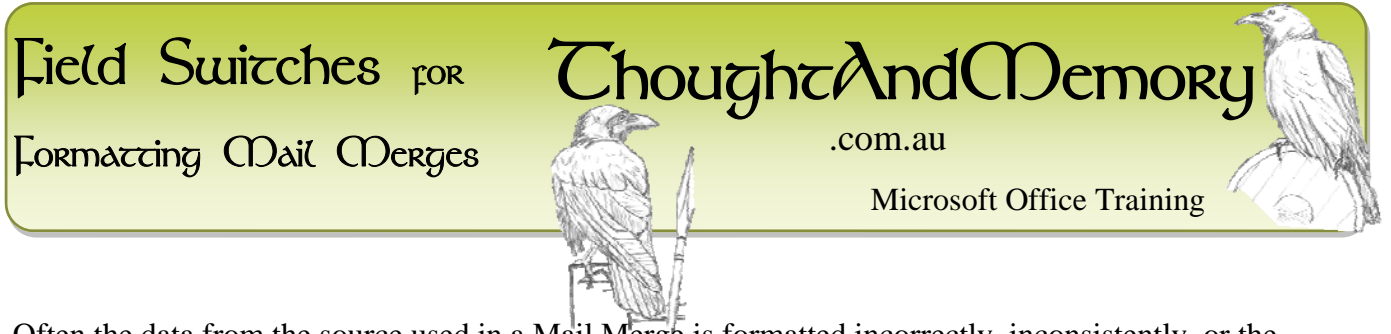

Often the data from the source used in a Mail Merge is formatted incorrectly, inconsistently, or the Merging process strips away the formatting. The solution is to apply **Formatting Switches** in the Merge Field. Switches consist of a backslash, a datatype indicator ("@" for dates, "\*" for text or "#" for numbers), and required formatting. They are typed inside the field codes. For example, a merge field that needs to be converted to upper case might originally look like…

## **{ MERGEFIELD NameOfField }**

and after modification would read…

## **{ MERGEFIELD NameOfField \\* upper}**

F<sub>9</sub>

 $\textcolor{red}{\div}$   $\mathsf{[F9]}$ 

 $|\text{Shift}$   $\blacksquare$  F9

Some keyboard shortcuts that might come in handy when working with fields include…

Create a field  $\parallel$  Ctrl

Update a field

Toggle field codes

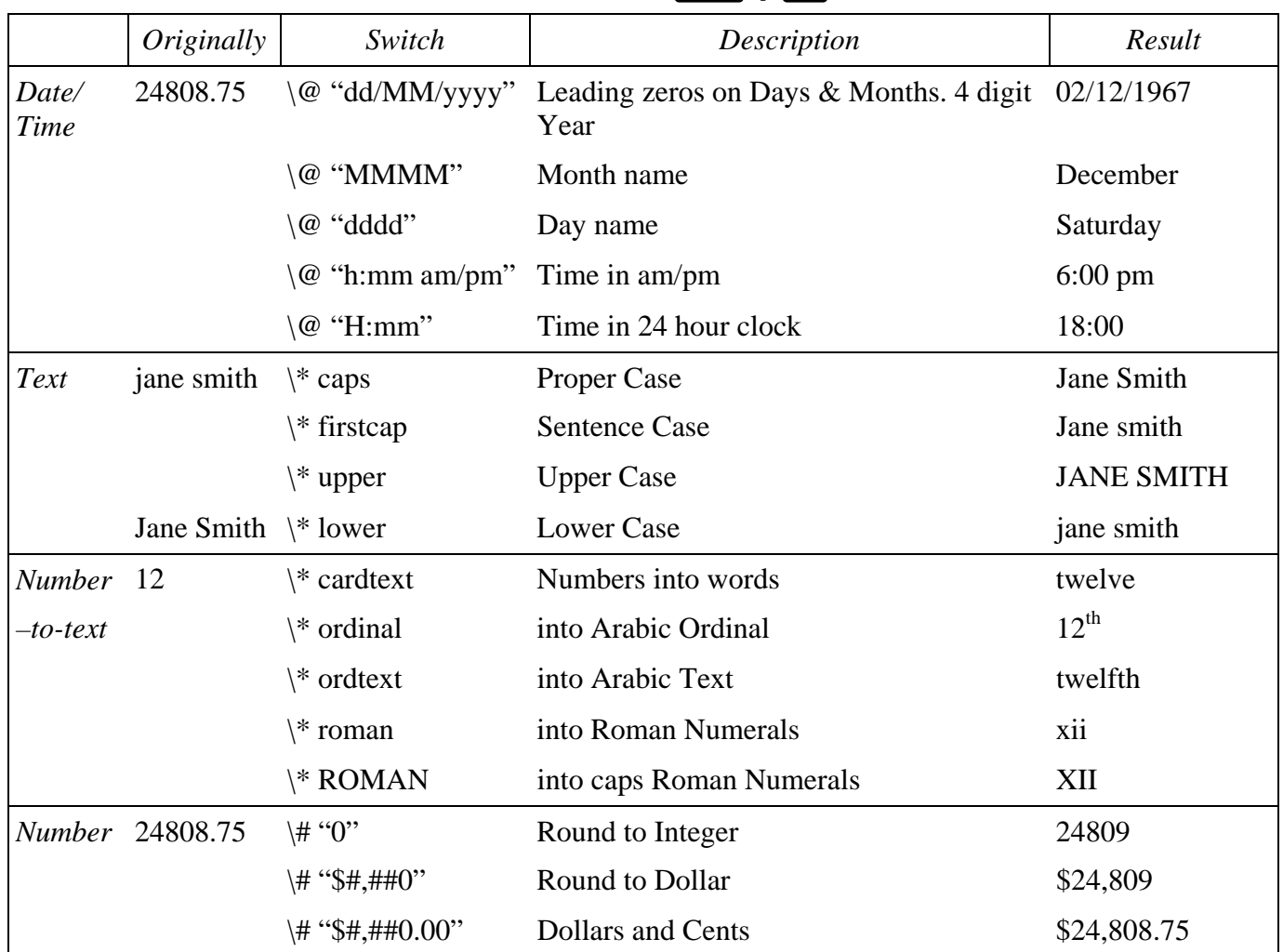

© ThoughtAndMemory 2012 http:\\www.thoughtandmemory.com.au

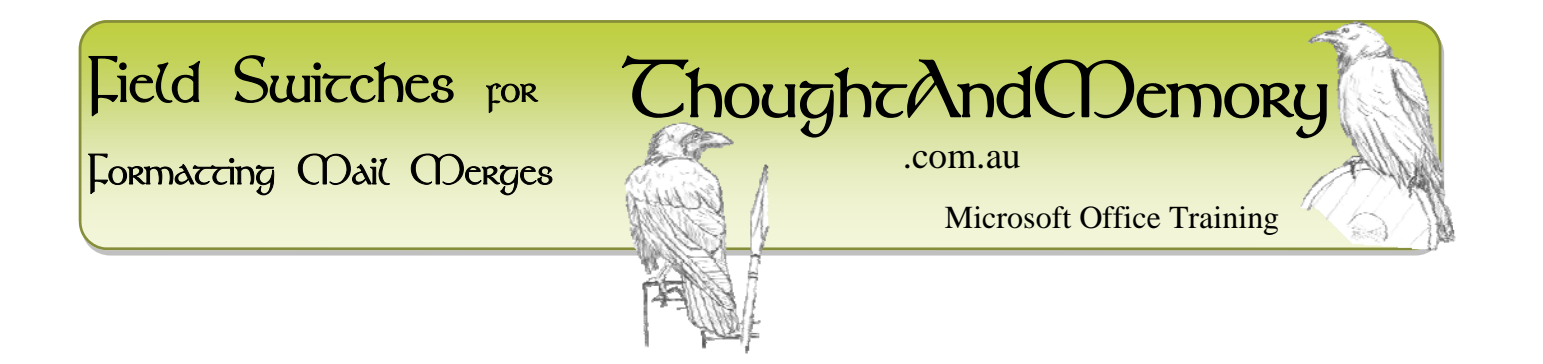